# Adding VivoPoint to your iPhone

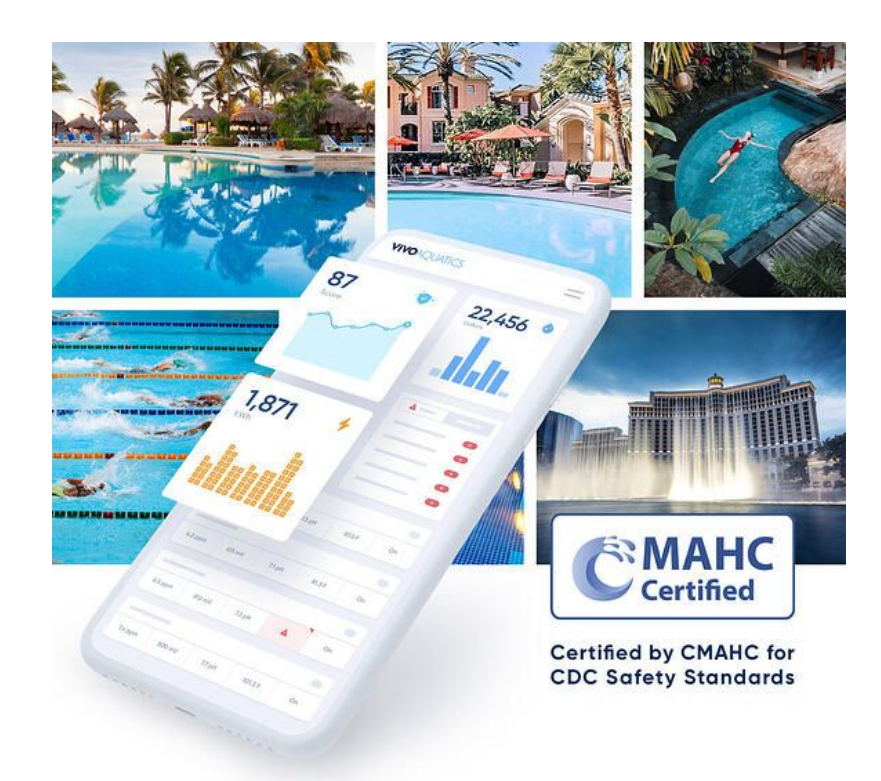

### Adding VivoPoint to your iPhone

### 1. Open the Safari app on your iPhone

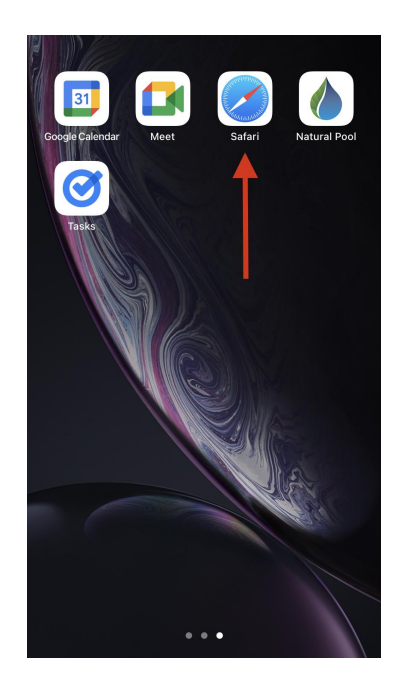

#### 2. Type [www.vivopoint.com](http://www.vivopoint.com) into your browser

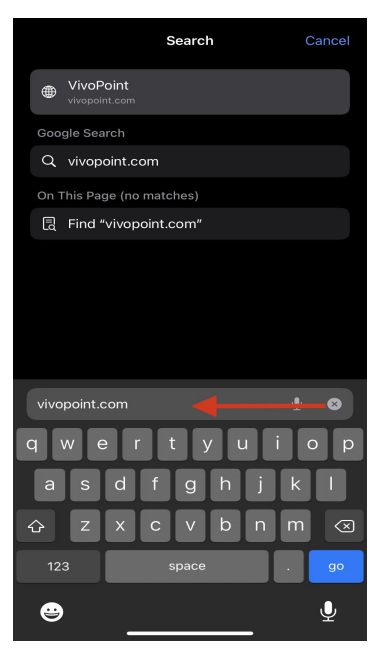

#### 3. Locate the box with the arrow at the bottom of the page

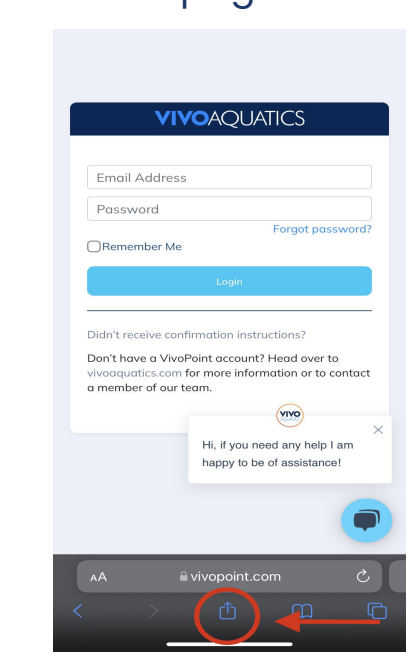

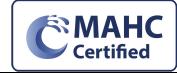

**Certified for CDC**

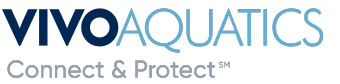

p.  $\leq$ 

www.VivoAquatics.com support@vivopoint.com 1 (888) 702-VIVO safety Standards

## Adding VivoPoint to your iPhone

#### 4. Select "Add to home screen"

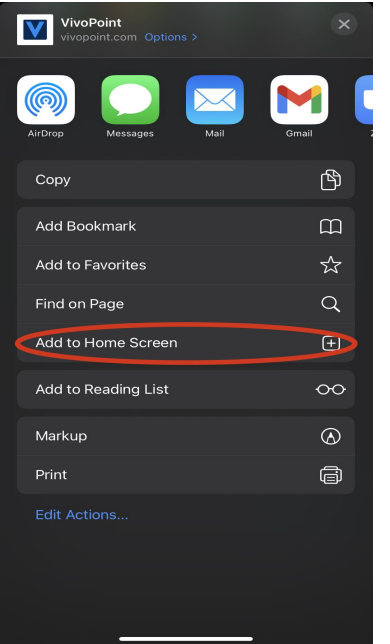

 $\mathcal{L}$ 

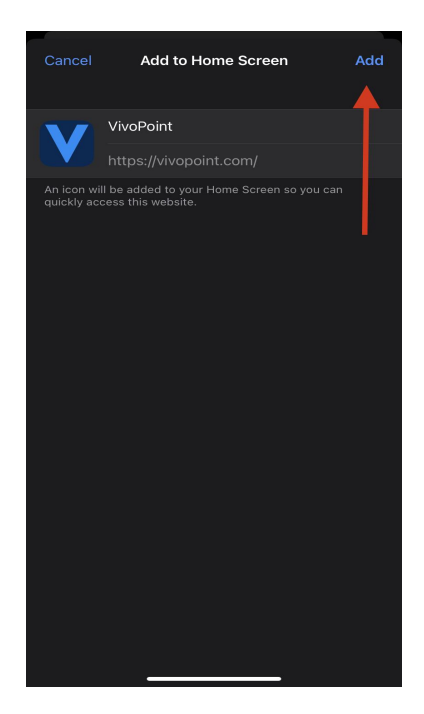

#### 5. Select Add 6. Verify icon is on your home screen

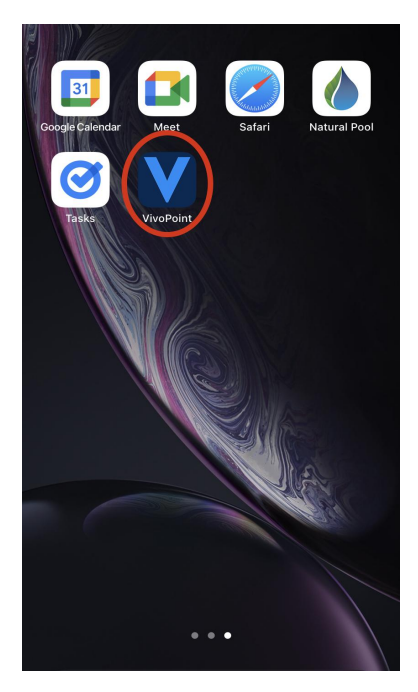

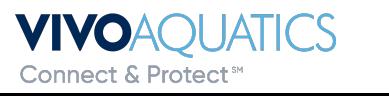

■ **Safety Standards** www.VivoAquatics.com support@vivopoint.com 1 (888) 702-VIVO safety Standards

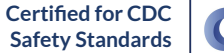

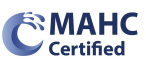